# **First impressions of** *Asymptote*

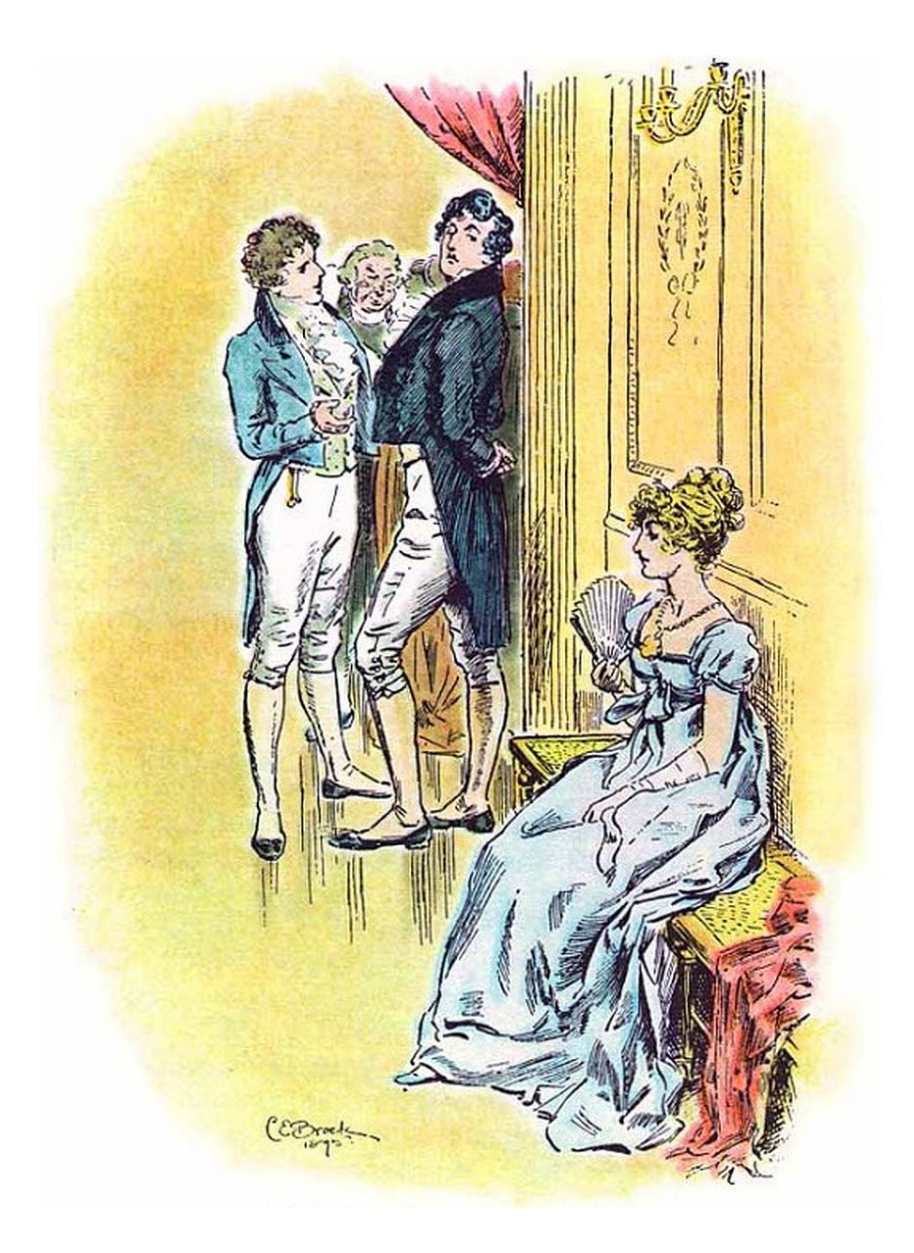

Jim Hefferon

Cover image C E Brock. Public domain, via Wikimedia Commons.

### **Preface**

*Asymptote* is a language for drawing mathematical figures. It outputs vector graphics and fits well with TEX, LATEX, and friends. It is great with two-dimensional graphics but it also sparkles with three dimensions, including that it extends to 3D algorithms from METAFONT and METAPOST that are elegant and that give beautiful curves.

Last year I made a careful set of lecture slides for Calculus I and II, and I drew the figures with *Asymptote*. It is wonderfully well-suited to the job.

However, recently I mentioned this success to someone, who later told me that they had an online search for *Asymptote* and found a technical reference, a long tutorial, and a gallery with many graphics, but really no quick overview. Rather than tackle what was there, they stuck with what they were using.

Hence this document. It is short, adopting a few familiar Calculus graphics. It gives a feel for what you can do with *Asymptote*, without being too much (although I believe that the examples use every feature of *Asymptote* that I used for my lectures). You can work through it in an afternoon. If you do elect to try *Asymptote* then [its web site](https://asymptote.sourceforge.io/) has many more advanced resources.

I hope that it is a help.

*Remark:* This is an introduction. Often I will do something one way, showing one option, when there are many ways to do it. For instance, you can include *Asymptote* source in your L<sup>AT</sup>EX document but here I have the source as standalone files. Another example is that I will take the *Asymptote* files to be in a asy/ subdirectory, while of course you can organize your work in many different ways. Showing only one option is just a question of going shorter.

Jim Hefferon University of Vermont 2024-May-26

### **Chapter 1: A first graphic**

Making an *Asymptote* input file is like making a LATEX input file, so you already have a feel for the basics. To start, in your favorite editor open an *Asymptote* input file asy/unit\_circle.asy.

```
| jim@millstone:~/Documents/asy_tut/src$ cd asy
jim@millstone:~/Documents/asy_tut/src/asy$ emacs unit_circle.asy
```
Type this text into the file and save it, or copy it from this document's online source.

```
// unit_circle.asy
    settings.outformat="pdf"; // Output PDF file
     import graph; // Module for plotting routines, including xaxis() and yaxis()
5
     unitsize(1.5cm); // One x unit or y unit will be 1.5cm.
     // Draw a unit circle
    draw(unitcircle);
10
     // Draw a generic angle
    real theta = radians(35):
    pair generic_pt = (cos(theta), sin(theta));draw((0,0)--generic_pt);
15 dot("$(\cos\theta,\sin\theta)$",generic_pt,E);
     // Draw the axes
    xaxis("$x$",xmin=-1.2,xmax=1.2,Arrows(TeXHead));
    yaxis("$y$",ymin=-1.2,ymax=1.2,Arrows(TeXHead));
```
Get the output file unit\_circle.pdf by running *Asymptote* on the source.

jim@millstone:~/Documents/asy\_tut/src/asy\$ asy unit\_circle

You can see the result in any PDF viewer.

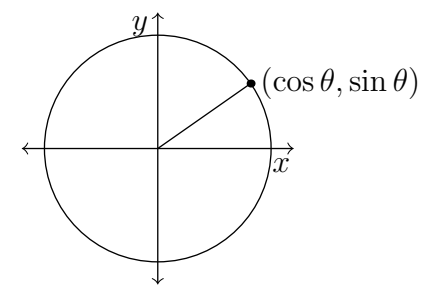

**What do we have here?** The input unit\_circle.asy illustrates a number of things. Globally, it shows that you must declare variables such as line 12's theta, that commands end with a semicolon, and that comments are preceded by a double slash, // .

Locally, line 2's settings.outformat variable fixes the format of output files to PDF so we needn't remember each time to do that from the command line. Line 4's import is like a LATEX \usepackage{...} in that it gives us access to a module, a collection of related commands and data. In this case it gives us commands to make plots. In this drawing we only use its axis-making commands but the second chapter has more about plots.

In line 6 the unit size  $(1.5cm)$  command means that if we describe a point  $(x, y)$  then *Asymptote* will interpret it as the location  $x \cdot 1.5$  cm and  $y \cdot 1.5$  cm from the origin.

Line 9 is self-explanatory. Lines 12 through 15 draw the line segment from the origin to the point labeled ( $\cos \theta$ ,  $\sin \theta$ ). (On line 15, in addition to drawing the dot, *Asymptote* labels it and the E puts that label east of the dot.)

Finally, lines 18 and 19 draw the axes. These commands have many options, most of which we did not use here, and we will see more of them later.

One more thing. *Asymptote* gets the point label  $(\cos \theta, \sin \theta)$  and the axis labels by putting the given strings in a small file, running LATEX on it, and then extracting the result back into the output graphic. So your labels have access to all of LATEX's capabilities.

**Adjustments** After you get a graphic draft there are always some tweaks.

First, here the axis labels are too big. We will replace " $x\$ " with "\scriptsize  $x\$ ". (We could instead omit the label by deleting the entire string and the comma after it, which illustrates that commands such as "xaxis $($ ..)" can have a variable number of arguments. While you are working you may want to have open the *Asymptote* reference for a list of the options.)

Second, the dot showing the generic point on the unit circle is too big. In the revised source below we've adjusted the size by inserting dotfactor  $= 4$  in line 23 (the default factor is 6).

Finally, the  $(\cos \theta, \sin \theta)$  label is in a different font than the other mathematics in this overview. We want that *Asymptote*, when making the small L<sup>AT</sup>FX document to create the in-graphic text, will use the same font setup as the main .tex file. So below we added a texpreamble(".."); the string is long so for readability we've spread it across multiple lines.

```
// unit_circle_after.asy
     settings.outformat="pdf";
     texpreamble("\usepackage{mathtools}
5 \usepackage[utf8]{inputenc}
       \usepackage[osf,scaled=.92,loosest]{heuristica}
       \usepackage[heuristica,vvarbb,bigdelims]{newtxmath}
       \usepackage[T1]{fontenc}
       \renewcommand*\oldstylenums[1]{\textosf{#1}}");
10
     import graph; // Module for plotting routines, including xaxis() and yaxis()
     unitsize(1.5cm); // One x unit or y unit will be 1.5cm.
15 // Draw a unit circle
     draw(unitcircle);
     // Draw a generic angle
     real theta = radians(35);
_{20} | pair generic_pt = (cos(theta), sin(theta));
     draw((0,0)--generic_pt);
     dotactor = 4;
     dot("$(\cos\theta,\sin\theta)$",generic_pt,E);
25 // Draw the axes
     xaxis("\scriptsize $x$",xmin=-1.2,xmax=1.2,Arrows(TeXHead));
    yaxis("\scriptsize $y$",ymin=-1.2,ymax=1.2,Arrows(TeXHead));
                                                 \mathcal{Y}\overline{\mathbf{v}}(\cos \theta, \sin \theta)
```
**Include the graphic in a LATEX file** Open a new LATEX file main.tex.

jim@millstone:~/Documents/asy\_tut/src\$ emacs main.tex

Enter this text or copy it from this document's source.

```
% main.tex LaTeX demonstration file to use with Asymptote, Jim Hefferon
     \documentclass{article}
     \usepackage{graphicx}
     % \usepackage{asymptote} % If you use \asyinclude{..}
5 \mid \text{\textit{%}} \renewcommand{\asydir}{asy} \\facep this doc's dir tidy, put stuff in asy/
    \begin{document}
    Once you get the graphic the way that you like it,
    include the output PDF in your \LaTeX{} file.
10 \begin{center}
      \includegraphics{asy/unit_circle_after.pdf}
      % Can instead include the .asy source in the text body.
       % \{asyinclude{\{asy/unit\_circle\_after.asy\}}% There is also an environment where you type the .asy source directly.
_{15} \end{center}
    \end{document}
```
This document shows two ways to include the graphic. Line 11 is straightforward because after you've iterated through some adjustments to the figure then you use LATEX's standard \includegraphics{..}. The other way, commented out, uses the asymptote LATEX package to include the *Asymptote* source file with  $\alpha$ syinclude $\{.\ .\}$ . In this approach, getting the graphic is a three step process, where you run "pdflatex main" (of course you can instead use "xelatex main" or "lualatex main"), then you go into the asy/ subdirectory and run "asy <latex-filename>-1" (here, "asy main-1"), then go back to the LATEX file's directory and run "pdflatex main" once more. In either case here is the one-page output.

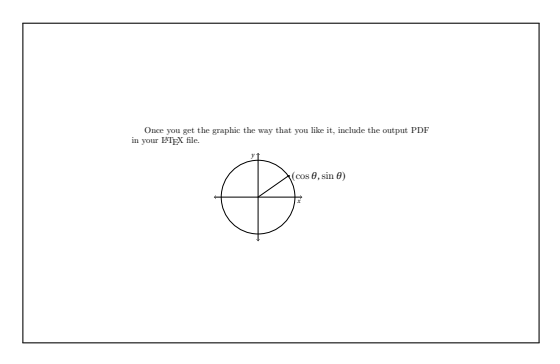

1

### **Chapter 2: Plots**

We will draw this function.

$$
f(x) = x + \frac{1}{x - 1}
$$

It goes infinite at  $x = 1$  so we can't ask *Asymptote* to plot all x's. We will instead plot the x's where the associated y's are between  $-5$  and 5. To find these we can use *Sage* to solve  $5 = x + (1/(x-1))$  and  $-5 = x + (1/(x-1)).$ 

```
sage: x = var('x')sage: solve( [5 == x + (1/(x-1))], x )
[x == -sqrt(3) + 3, x == sqrt(3) + 3]sage: solve([-5 == x + (1/(x-1))], x)
[x == -2*sqrt(2) - 2, x == 2*sqrt(2) - 2]sage: round(-sqrt(3) + 3, ndigits=3)
1.268
sage: round(2*sqrt(2) - 2, ndigits=3)0.828
```
That leads to this source file asy/plot.asy.

```
// plot.asy
    settings.outformat="pdf";
    texpreamble("\usepackage[utf8]{inputenc}
5 \usepackage[osf,scaled=.92,loosest]{heuristica}
      \usepackage[heuristica,vvarbb,bigdelims]{newtxmath}
      \usepackage[T1]{fontenc}
      \renewcommand*\oldstylenums[1]{\textosf{#1}}");
10 import graph; // Access plotting routines
     // Function to be plotted
    real fcn(real x) {
      return(x+(1/(x-1)));
\frac{1}{15} | }
    unitsize(1cm); // One x unit or y unit will be 1cm.
     // Nominal plot boundaries
_{20} real xmin = -2; real xmax = 3;
    real ymin = -5; real ymax = 5;
     // Get the graph
    real left_x = 2*sqrt(2)-2; // From solving -5=x+(1/(x-1))_{25} real right_x = 3-sqrt(3); // From 5=x+(1/(x-1))
    path f<sub>-</sub>left = graph(fcn, xmin, left_x);path f_right = graph(fcn, right_x, xmax);// Draw
30 draw((1,ymin)--(1,ymax), dashed); // Vert asymptote
    draw(f_left, red);
    draw(f_right, red);
     // Draw the axes, with ticks
35 xaxis(xmin=xmin-0.2, xmax=xmax+0.2,
          RightTicks(Step=1),
          Arrows(TeXHead));
    yaxis(ymin=ymin-0.2, ymax=ymax+0.2,
          LeftTicks(Step=1),
40 Arrows (TeXHead));
```
Here is the resulting plot.

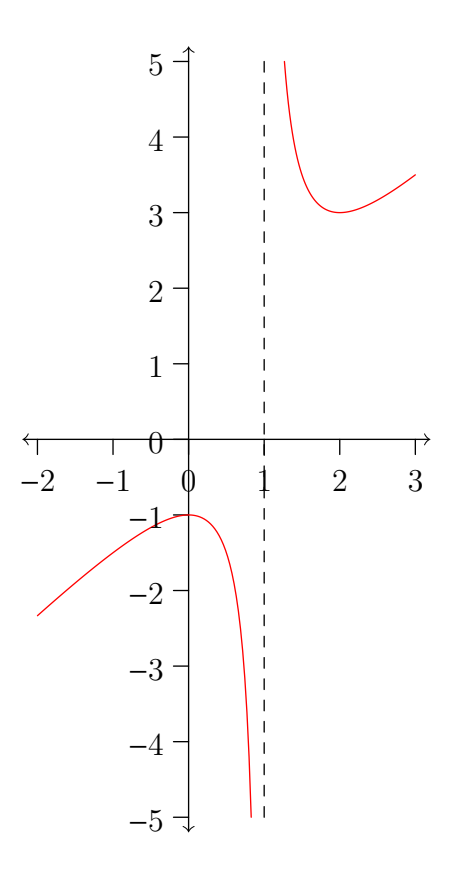

**Adjustments** As earlier, on seeing the draft graphic we make some tweaks, which helps give a sense of some available options, leading to the source asy/plot\_after.asy below.

The axes go through the two 0's and the vertical asymptote passes through the 1. We can change the xaxis(..) command to say RightTicks(Step=1,  $0$ mitTick(0,1)), and similarly change yaxis(..).

Although we limited the output range to between  $y = -5$  and 5, the plot is still so tall that it is hard to fit on a page or slide. We make the  $\gamma$  unit height be half of the x unit width by adding this command

scale(Linear, Linear(0.5))

5

(the Linear is in contrast with Logarithmic). The axes and graph now come out rescaled but we must also adjust the location of points, the ones defining the vertical asymptote line, using for example line 29's  $Scale((1, ymin))$ .

That tweak of the *y* axis causes the tick labels to be scrunched together, so we arrange that *Asymptote* lists only every fifth label.

```
yaxis(ymin=ymin-0.4, ymax=ymax+0.4,
    LeftTicks(Step=5, step=1, OmitTick(0), Size=3pt, size=2pt),
   Arrows(TeXHead));
```
That command also sets the length of the major and minor ticks.

Here is asy/plot\_after.asy (more on the first couple of lines in the next section).

```
// plot_after.asy
cd("../../../asy"); import jh; cd(""); define_texpreamble();
import graph; // Access plotting routines
// Function to be plotted
real fcn(real x) {
 return(x+(1/(x-1)));
```

```
}
10
     unitsize(1cm);
     scale(Linear, Linear(0.5)); // Rescale the y axis by half
     // Nominal plot boundaries
r_5 real xmin = -2; real xmax = 3;
     real ymin = -5; real ymax = 5;
     // Get the graph
     real left_x = 2*sqrt(2)-2; // From solving -5=x+(1/(x-1))<br>real right_x = 3-sqrt(3); // From 5=x+(1/(x-1))20 \vert real right_x = 3-sqrt(3);
     path f\_left = graph (fcn, xmin, left\_x);path f<sub>right</sub> = graph(fcn, right_x, xmax);// Draw
25 draw(Scale((1,ymin))--Scale((1,ymax)), dashed); // Vert asymptote
     draw(f_left, HIGHLIGHT_COLOR);
     draw(f_right, HIGHLIGHT_COLOR);
     // Draw the axes, with ticks
30 \quad xaxis(xmin=xmin-0.2, xmax=xmax+0.2,RightTicks(Step=1, OmitTick(0,1), Size=3pt),
           Arrows(TeXHead));
     yaxis(ymin=ymin-0.4, ymax=ymax+0.4,
           LeftTicks(Step=5, step=1, OmitTick(0), Size=3pt, size=2pt),
35 Arrows (TeXHead));
```
Here is the output.

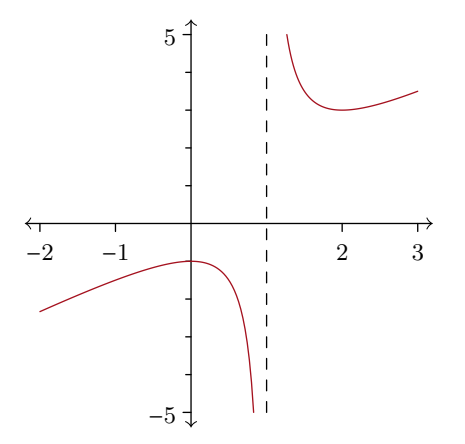

**Defaults** Rather than copy and paste elements common across graphics such as the font commands or colors, we can put them in a separate file jh.asy and import them, as in the prior source's line 2. That file's source is in the Appendix.

**Ticks** With plot ticks you often want something other than the default. We won't cover all of the options but there are a couple of things we have not yet seen that are especially useful.

On a trigonometric graph

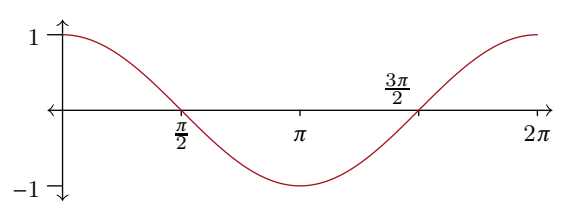

you don't want the x axis to say 1, 2, etc., you want  $\pi/2$ ,  $\pi$ , etc. You also don't want "3.14," you want " $\pi$ ." This illustrates explicit ticks, on lines 19 and 21.

```
// cos.asy
     settings.outformat="pdf";
    cd("../../../asy"); import jh; cd(""); define_texpreamble();
5 import graph;
     real fcn(real x) {
      return(cos(x)); // Many real functions such as cosine are built in
    }
10
     unitsize(1cm);
    real xmin = 0; real xmax = 2*pi; // Asymptote defines pi as a convenience
    real ymin = -1; real ymax = 1;
_{15} | path f = graph(fcn, xmin, xmax);
    draw(f, HIGHLIGHT_COLOR);
     // Axes with custom ticks
    real[] T = \{pi/2, pi, 3*pi/2, 2*pi\}; // Array of reals holds tick locations
20 \t \arcsin \arcsin \arcsin \arctan \arccos 2, xmax=xmax+0.2,
           RightTicks("%", T, Size=2pt), // LaTeX % comment means tick label is blank
           Arrows(TeXHead));
     labelx("$\frac{\pi}{2}$",pi/2); // Put in a label by hand, rather than a decimal
    labelx("$\pi$",pi);
_{25} | labelx("$\frac{3\pi}{2}$",3*pi/2, NW);
     labelx("$2\pi$",2*pi);
    yaxis(ymin=ymin-0.2, ymax=ymax+0.2,
           LeftTicks(Step=1, OmitTick(0)),
           Arrows(TeXHead));
```
Note line 25's NW, which prints the  $3\pi/2$  northwest of its tick.

Our other tick example has a graph paper effect, where ticks in a light color extending across the graph. (I sometimes use this for lectures; here, to estimate by eye that the slope of the tangent line at  $v = 2$  is 2.)

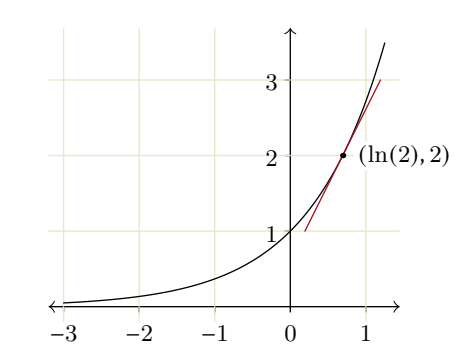

The source has a number of interesting features.

```
// exponential.asy
    settings.outformat="pdf";
    cd("../../../asy"); import jh; cd(""); define_texpreamble();
5 import graph;
    real fcn(real x) {
      return( exp(x) );
     }
10 real tangent_fcn(real x) {
```

```
return(2*(x-log(2))+2);
    }
    unitsize(1cm);
15 real xmin = -3; real xmax = 1.25;
    real ymin = 0; real ymax = exp(xmax);
    path f = graph(fcn, xmin, xmax, n=300);
    path tan_line = graph(tangent_fcn, log(2)-0.5, log(2)+0.5);20
    draw(f):
    draw(tan_line, HIGHLIGHT_COLOR);
    dotactor = 4;
    dot(Label("$(\ln(2),2)$", filltype=Fill(white)), (log(2),2), 2*E);25
     // Axes making graph paper
    pen GRAPHPAPERPEN=(0.25*LIGHT_COLOR+0.75*white)
      +squarecap; // Make graph paper lines
30 \quad xaxis(axis=YEquals(ymax+0.2),xmin=xmin-0.5, xmax=xmax+0.5,
          p=nullpen,
          ticks=RightTicks("%", Step=1, OmitTick(0), extend=true, pTick=GRAPHPAPERPEN));
    xaxis(axis=YEquals(ymin-0.2),
35 xmin=xmin-0.5, xmax=xmax+0.5,
          p=nullpen,
          ticks=RightTicks("%", Step=1, OmitTick(0), extend=true, pTick=GRAPHPAPERPEN));
    yaxis(axis=XEquals(xmin-0.2),
40 ymin=ymin-0.5, ymax=ymax+0.5,
          p=nullpen,
          ticks=LeftTicks("%", Step=1, OmitTick(0), extend=true, pTick=GRAPHPAPERPEN));
    yaxis(axis=XEquals(xmax+0.2),
          ymin=ymin-0.5, ymax=ymax+0.5,
45 p=nullpen,
          ticks=LeftTicks("%", Step=1, OmitTick(0), extend=true, pTick=GRAPHPAPERPEN));
     // Axes in black with ticks
    xaxis(xmin=xmin-0.2, xmax=xmax+0.2,
50 RightTicks(Step=1, step=0, Size=2pt),
          Arrows(TeXHead));
    yaxis(ymin=ymin, ymax=ymax+0.2,
          LeftTicks(Step=1, OmitTick(0), Size=2pt),
          Arrow(TeXHead)); // Arrow singular means no bottom arrow
```
The graph paper effect is due to the input in lines 30 through 46. The horizontal lines are a little clearer so we will cover them. They are created by the first two  $yaxis$ ... commands, which produce two vertical axes, one on the left and one on the right, These are drawn with a nullpen so we don't see vertical black lines at those locations. What we do see are the ticks extending back and forth between them in the color given by GRAPHPAPERPEN, because of the extend=true. These ticks have a null label because of the IATEX comment character " $\frac{N}{k}$ ". (The *y* axis on the left produces the horizontal graph paper marks between  $x = xmin-0.2$  and the third y axis at  $x = 0$ , while the one on the right generates the marks from  $x = 0$  to  $x = \text{max}+0.2$ .

The commands from line 49 to the end produce the black line axes.

This is a long file but we will discuss a few finer points. One is that the  $(\ln(2), 2)$  label has a white background obscuring some of the graph paper lines, from the Label(" $\(\ln(2),2)\$ ", filltype=Fill(white)) command. Another is that the 300 in line 19's  $f = graph(fcn, xmin, xmax, n=300)$  is there because *Asymptote* draws the graph by connecting dots that evaluate fcn at a finite number of points, and the default was too small so that the graphic had jaggies on the left.

Finally, lines 18 and 19 as well as lines 27 and 28 make clear that essential to understanding *Asymptote* is understanding the ideas of path and pen. That's the next chapter.

#### **Chapter 3: Paths and pens**

**Paths** This plots a function that is generic in that it isn't  $f(x) = x^2$  or some other function derived from a simple expression. We will use this it for the classic Calculus lesson of zooming in on a point of tangency to illustrate that the curve is locally well-approximated by the line.

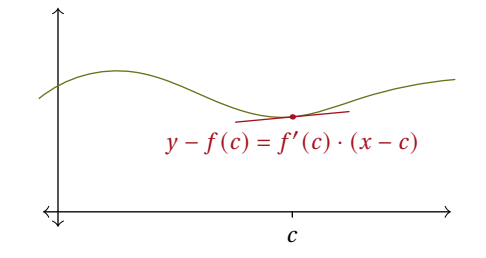

Here is the source of that graphic.

```
// zoom.asy
     settings.outformat="pdf";
     cd("../../../asy"); import jh; cd(""); define_texpreamble();
5 import graph;
     path generic_fcn_plot = (-0.25,0)..(1,0.35)..(2,0)..(3,-0.25)..(4,0)..(5.25,0.25);
     unitsize(1cm);
_{10} real xmin = 0; real xmax = 5;
     real ymin = 0; real ymax = 2.5;
     path f = shift(0, 1.5)*generic_fn.plot; // Transform curve by shifting upwardsreal c = 3.1; // x location of tangency
r_5 real c_time = times(f, c)[0];
     pair c_point = point (f, c_ttime); // Point of tangency
     pair d = dir(f, c_time); // Direction of tangent line
     real t_line_fcn(real x) { return (d.y/d.x)*(x-c\_point.x) + c\_point.y; }
     path t<sub>-</sub>line = graph(t<sub>-line-fcn, c-0.75, c+0.75);</sub>
20
     draw(f, BOLD_COLOR);
     draw(t_line, HIGHLIGHT_COLOR);
     dotactor = 4;
     \label{eq:obst} \begin{array}{ll} \texttt{dot}(\texttt{``}\texttt{\$y-f(c)=f'(c)\cdot\texttt{dot}(\texttt{x-c})\$", \texttt{c\_point, 2*S, HIGHLIGHT\_COLOR)}; \end{array}25
     real[1 T = \{c\}:
     xaxis(xmin=xmin-0.2, xmax=xmax+0.2,
            RightTicks("%", T, Size=2pt),
            Arrows(TeXHead));
_{30} | labelx("$c$", c);
     yaxis(ymin=ymin-0.2, ymax=ymax+0.2,
            Arrows(TeXHead));
```
Line 7's generic\_fcn\_plot is a path. It joins some points with smooth curves, using the .. operator. (I often use this path so I included a copy in jh.asy as GENERIC\_FCN\_PLOT.) Earlier, when we drew a vertical asymptote line we instead connected two points with a -- operator, which gives a line segment.

In line 17, *Asymptote*'s dir(..) command gives the direction of the tangent line as a unit vector. The two lines after that produce its graph. As part of this, line  $18$  uses that  $d \cdot y$  is the second component of the pair d and d.x is its first component, so the tangent line's slope is the ratio d.y/d.x.

As to line 15's c\_time = times(f, c)[0], *Asymptote* joins the points with piecewise cubic Bézier curves, just as METAFONT and METAPOST do. These curves are parametrized by a variable called 'time'. By definition, the initial point  $(0, -25)$  is at time 0, the next point  $(1, 0.35)$  is at time 1, etc. (To forestall any confusion: the time has nothing to do with the first coordinate, it comes from when the point is specified in the path.) Intermediate points have intermediate times. This illustrates, showing some times.

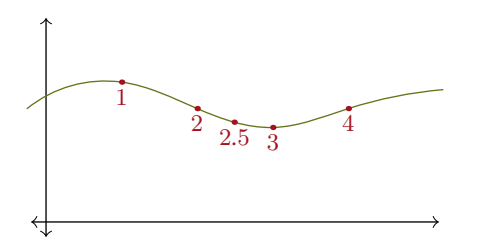

The  $\tt times(.)$  command returns an array of times where the path it intersects the vertical line  $x = c$ . We extract the first one (in this case the only one) with the  $[0]$ . Then line 16's c\_point = point $(f, c_t$ time) returns that point as a pair. (Incidentally, the time points need not be evenly spaced on a curve, meaning that there may be a different arc length between  $t = 2.0$  and 2.5 than there is between  $t = 2.5$  and 3.0.)

The source for the prior graphic shows two useful aspects of *Asymptote* that are new.

```
// zoom_times.asy
    settings.outformat="pdf";
    cd("../../../asy"); import jh; cd(""); define_texpreamble();
\frac{1}{5} import graph:
    unitsize(1cm);
    real xmin = 0; real xmax = 5;
    real ymin = 0; real ymax = 2.5;
10
    path f = shift(0, 1.5)*GENERIC_FCN_PLOT; // Shift it up by 1.5 y units
    draw(f, BOLD_COLOR);
_{15} dotfactor = 4;
    real [] times = \{1, 2, 2.5, 3, 4\}; // Array of reals
    for (real t : times) {
      pair pt_t = point(f, t); // Point on curve at that time
       dot(format("$%0.02f$",t), pt_t, S, HIGHLIGHT_COLOR);
_{20} | }
     xaxis(xmin=xmin-0.2, xmax=xmax+0.2, Arrows(TeXHead));
    yaxis(ymin=ymin-0.2, ymax=ymax+0.2, Arrows(TeXHead));
```
The first aspect is in line 19. The format (" $\frac{8}{0.02f}$ ",t) turns the floating point number t into the string used in the label.

A larger point is in lines 17 through 20, where the code has an iteration. One strength of *Asymptote* is that it is a standard programming language, with clean constructs that are like those you use in other languages in your daily work. This iteration is over an array but an integer iteration  $for(int i=0; i\le 4; ++i)$ is in the next example.

That next example shows zooming in on the point of tangency in four steps. Here's the output.

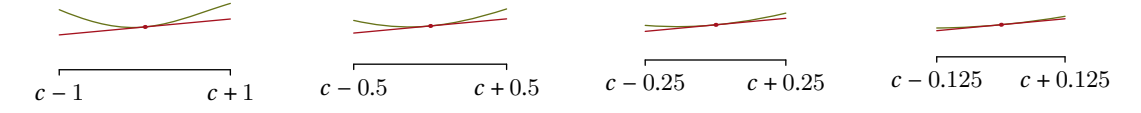

The source asy/zoom\_iterate.asy is more complex than the others that we have seen. One reason is that this one file produces four pictures, so that we needn't maintain four separate .asy files with lots of overlap. The four output files are produced in the loop between lines 11 and 47. Line 12 creates a new picture and line 46 outputs it. The files are named zoom\_iterate000.pdf ... zoom\_iterate003.pdf; the form of that name is given by the string OUTPUT\_FN.

```
// zoom_iterate.asy
settings.outformat="pdf";
cd("../../../asy"); import jh; cd(""); define_texpreamble();
```

```
5 import graph;
    path f = GENERIC_FCN_PLOT; // Shorter to type
     real c = 3.1;
10 string OUTPUT_FN = "zoom_iterate%03d";
    for (int i=0; i<4; ++i) {
      picture pic; // Generate a new picture
       size(pic, 3cm, 0); // Will be 3cm wide, scaling units to make it so
15 // Zoomed-in window spans c minus delta to c plus delta
      real delta = 1/2^{\sim}(i);
      real xmin = c-delta; real xmax = c+delta;
       // Find f(c) on f, and get f'(c) as a pair
      real c_time = \tt times(f, c)[0];pair c\_point = point(f, c\_time);pair d = dir(f, c_time);real t_line_fcn(real x) { return (d.y/d.x)*(x-c\_point.x) + c\_point.y; }
      path t_line = graph(t_line_fcn, xmin, xmax);
25
       // Limits of f to show
      real left_time = \tt times(f, xmin)[0];
      real right_time = \tt times(f, xmax)[0];path f_shown = subpath(f, left_time, right_time);
30
       // Draw f and tangent line
       transform f_trans = shift(0, 0.5*delta)*shift(0, -1*c_point.y); // Shift f close to axis
      draw(pic, f_trans*f_shown, BOLD_COLOR);
      draw(pic, f_trans*t_line, HIGHLIGHT_COLOR);
35 dotfactor = 3;
      dot(pic, f_trans*c_point, HIGHLIGHT_COLOR);
       // Just the x axis
      real[] T = {xmin, xmax};
      xaxis(pic, xmin=xmin, xmax=xmax,
            RightTicks("%", T, Size=2pt));
       labelx(pic, format("$c-%03f$",delta), xmin);
      labelx(pic, format("$c+%03f$",delta), xmax);
45 // Produce PDF output file
       shipout(format(OUTPUT_FN,i), pic);
    |}
```
Besides using a single input to create multiple output files, there are two other things that are new here. One is line 13's size(pic, 3cm, 0). This makes each output graphic be three centimeters wide, and as tall as required, setting the size of the x and  $\gamma$  units as needed to get that width. The result is a zooming-in on successively shorter intervals of the  $x$  axis.

The other new thing is that when the x axis interval is small, rescaling the units to make the entire figure three centimeters wide would put the plotted function very far above the  $x$  axis. So we have moved the function down near the axis. This transformation applies not just to the function but also to the tangent line and to the point  $(c, f(c))$ , so we have broken this transformation out as a separate thing, line 32's transform  $f_{trans} = shift(0, 0.5*delta)*shift(0, -1*c\_point.y)$ . Transformations are applied with the star operator, as on lines 33, 34, and 36.

In the next section we will see one more thing about paths, that if a path is closed then we can fill it.

**Pens** When you draw something you need to specify some properties, such as its color or thickness if you are drawing a curve, or the font if you are writing text. *Asymptote* binds those properties together as a pen.

This source gives a picture showing the area computed with  $\int_a^b f(x)\,dx$ .

```
// integral.asy
    settings.outformat="pdf";
    cd("../../../asy"); import jh; cd(""); define_texpreamble();
5 import graph;
    unitsize(1cm);
    real xmin = 0; real xmax = 5;
    real ymin = 0; real ymax = 2.5;
10
    path f = shift(0, 1.5)*GENERIC_FCN_PLOT;real a = 1; real b = 4; // Limits of integration
    real x = 2.85; // Location of dx-thick slice
    real x_time = times(f, x)[0];15
    // Give the sides of the region of interest
    path left_side = (a,0)--(a, ymax);
    path right_side = (b,0)--(b, ymax);
    path bottom = (0,0)--(xmax,0);
20 path region = buildcycle(left_side, f, right_side, bottom); // Return the boundary
     // Draw those
    fill(region, NEUTRAL_COLOR+opacity(0.5));
    draw(f, BOLD_COLOR);
25 draw((x,0)--point(f,x_time), HIGHLIGHT_COLOR+squarecap);
    // Make the axes
    real[] T = \{a, b, x\};xaxis(xmin=xmin-0.2, xmax=xmax+0.2,
30 RightTicks("%", T, Size=2pt),
          Arrows(TeXHead));
    labelx("$a$", a);
    labelx("$x$", x);
    labelx("$b$", b);
35 | yaxis(ymin=ymin-0.2, ymax=ymax+0.2,
          Arrows(TeXHead));
```
Here is the resulting graphic.

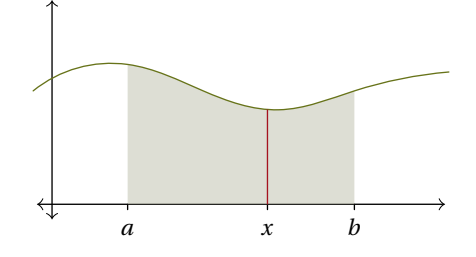

The buildcycle(left\_side, f, right\_side, bottom) on line 20 is new. It takes the paths surrounding the region of interest and constructs the path that is its boundary. (A more common way to make a cyclic path is to end with cycle, as with path triangle =  $(0,0)-(-0,1)-(-1,0)-\text{cycle.}$ 

Then line 23's fill (region, NEUTRAL\_COLOR+opacity(0.5)) covers the region using a pen that, in addition to its color, allows some of the material behind it to show through. Note that some PDF viewers have trouble with opacity so your results may vary, but one viewer that gives good results is Adobe's Reader.

The *Asymptote* reference gives many options for pens. Another is on line 25 where we draw the slice using the pen HIGHLIGHT\_COLOR+squarecap so that the slice bottom lies flat on the axis.

### **Chapter 4: 3D**

A strength of *Asymptote* is its ability in three dimensions. It can easily draw what you want to draw, including doing projections, which can be tricky to get right by eye.

In addition, you can choose to make these graphics manipulable, so that you can use your mouse to turn them around or peek under them, and in general have an explore. This is great for a Calculus lecture so its what I'm showing here.

Note that only some PDF viewers let you manipulate. For instance, Adobe's Reader works but the readers embedded in web browsers do not. To test your reader just click on the graphic below. (You may be asked to let the reader run the code that does the manipulation.)

We start with a picture showing the vector of displacements  $(2,1,1)$  at a number of initial points.

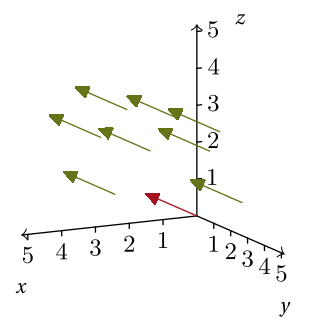

The input code has two different things going on. First, so that the vectors are scattered about, in lines 34–36 they get a randomly-chosen initial point. The randomization uses the seed from line 24. To find that number I uncommented lines 21–23 and commented out line 24, compiled the .asy file a couple of times until I got a scatter that I liked, and then I froze the seed. With that, the loop in lines 33–44 creates a randomly placed vector and draws it if the entire vector will show, until there are such eight vectors.

```
// vectors.asy
    settings.outformat = "pdf";
    settings.tex = "pdflatex"; // For compiling in-pic text
    settings.prc = true; // Manipulable in a PDF file
5 settings.render = 0; // Needed for "poster" image, i.e., picture to click on
    cd("../../../asy"); import jh; cd(""); define_texpreamble();
    import fontsize;
10 | import graph3;
     projection default_projection = orthographic(1,2,0.5,up=Z);
     currentprojection = default_projection;
    currentlight = nolight; // Avoid shadows
15 unitsize(0.5cm);
    real xmin = 0; real xmax = 5;
    real ymin = 0; real ymax = 5;
    real zmin = 0; real zmax = 5;
\frac{1}{20} // Randomize: uncomment these to get a good seed, then use it in srand(..seed..).
     // int secs = seconds();// write(format("Seed for srand is %d",secs));
     // srand(secs);
    srand(1716139271);
25
     // Draw the vector in canonical position
    triple displacement = (2,1,1);
    draw((0,0,0)--displacement, HIGHLIGHT_COLOR, Arrow3(DefaultHead2));
30 // Draw more of the same vector, offset from the origin
    int num_vector_target = 8;
```

```
int num_vectors = 0;
    while (num_vectors < num_vector_target) {
      real x_init = xmin+(xmax-xmin)*unitrand();
35 real y_init = ymin+(ymax-ymin)*unitrand();
      real z_init = ymin+(ymax-ymin)*unitrand();
      if ((x_1init+displacement.x \leq max) // Only draw if vector falls in picture
          && (y_init+displacement.y <= ymax)
          && (z_init+displacement.z <= ymax)) {
_{40} num_vectors = num_vectors+1;
         triple init = (x_init, y_init, z_init);
        draw(init--(init+displacement), BOLD_COLOR, Arrow3(DefaultHead2));
      }
    }
45
     // Axes; note it says OutTicks instead of LeftTicks or RightTicks
    xaxis3("{\scriptsize $x$}", xmin=xmin, xmax=xmax+0.2,
           OutTicks(Step=1, OmitTick(0), Size=2pt),
           Arrow3(TeXHead2));
_{50} yaxis3("{\scriptsize $y$}", ymin=ymin, ymax=ymax+0.2,
           OutTicks(Step=1, OmitTick(0), Size=2pt),
           Arrow3(TeXHead2));
    zaxis3("{\scriptsize $z$}", zmin=zmin, zmax=zmax+0.2,
           OutTicks(Step=1, OmitTick(0), Size=2pt),
55 Arrow3(TeXHead2));
```
The other thing in the code is the 3D stuff. It is surprisingly like the 2D constructs that we have seen. Line 10's import graph3 gives access to *Asymptote*'s 3D routines, and extends them to axes and graph plotting. Some things are new, such as that instead of pair's you want triple's, and instead of xaxis(..) you say xaxis3(..). But much of it is at least similar.

The next graphic shows surfaces, which are genuinely different than what we saw in 2D. It illustrates that the angle between two intersecting planes is the same as the angle between their normal vectors.

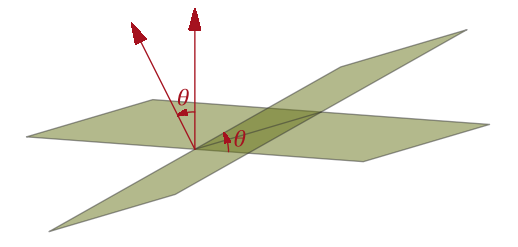

We can imagine that lines 19 and 20 set the location of the camera that is taking this picture. Even if we use a reader where the image is manipulable, we need a starting view.

```
// planes.asy
    settings.outformat="pdf";
    settings.tex="pdflatex";
    settings.prc = true;
    settings.render = 0;
    cd("../../../asy"); import jh; cd(""); define_texpreamble();
    import graph3;
    projection default_projection = orthographic(3,1.5,0.5,up=Z);
10 currentprojection = default_projection;
    currentlight = nolight;
    size3(0,5cm,0, keepAspect=true); // Make y=5cm tall
15 // Define surfaces
    real rotation_degs = 30;
    path3 xy_edge = (0,0,0)--(3,0,0)--(3,4,0)--(0,4,0)--cycle;
    surface xy = surface(xy\_edge);
    transform3 p_t = shift((0,2,0))*rotate(rotation_edges, X)*shift((0,-2,0));
```

```
20 | path3 p_edge = p_t*xy_edge;
     surface p = p_t * xy;// Draw surfaces
     draw(xy, surfacepen=figure_material);
_{25} \frac{draw(xy\_edge, boundary\_pen)}{i};
     draw(p, surfacepen=figure_material);
     draw(p_edge, boundary_pen);
     // Draw the line of intersection
30 \frac{draw((0,2,0)-3,2,0)}{draw(0,2,0)}, boundary_pen);
     // Normal vectors
     path3 n = (0,0,0)--(0,0,1.5);
     path3 n_{xy} = shift((3,2,0)) *n;35 | path3 n_p = p_t * shift((3, 2, 0)) * n;draw(n_xy, HIGHLIGHT_COLOR, Arrow3(DefaultHead2));
     draw(n_p, HIGHLIGHT_COLOR, Arrow3(DefaultHead2));
     // Arc showing angle between normals
40 | triple v1 = (0,0,0.4); // Radius of the arc
     triple v2 = \text{rotate}(\text{rotation\_degs}, X) * (v1);path3 n_angle_arc = arc(0, v1, v2);draw("$\theta$", shift((3,2,0))*n_angle_arc,
          HIGHLIGHT_COLOR, Arrow3(DefaultHead2)); // Angle between normals
_{45} draw("$\theta$", shift((3,2,0))*rotate(-90,X)*n_angle_arc,
          HIGHLIGHT_COLOR, Arrow3(DefaultHead2)); // Angle between planes
```
This graphic's code spotlights the power of transforms. We don't have to give the equations of the planes or specify their normals. Instead, in line 17 we define the edge of the horizontal plane region and then in line 18 we create that as a surface. To get the other plane, the one at an angle, we make a transform  $p_t$  in line 19 that basically rotates by rotation\_degs about the x axis. The new plane with its edge and its normal vector then comes from applying that transform to the horizontal plane, its edge, and its normal.

To color the surfaces, in lines 24 and 26 we use figure material. We will reuse these later so the definition is in jh.sty; see lines 28–35 in the Appendix. This coloring involves  $\overline{opacity}$ (...) and note that you can indeed see through the planes to some extent.

Finally, in lines 40–46 we take advantage of one of *Asymptote*'s many helper functions to find and draw the arc of the angle between the planes and the normals.

Our last graphic is from the Calculus I lecture on the volume of a surface of revolution, specifically using slices that are washers. We start with the  $xy$  plane area between  $y$  =  $x^2$  and  $y$  =  $x$ , here defined as line 33's pth.

```
// washer.asy
    settings.tex = "pdflatex";
    settings.outformat = "pdf";
    settings.render = 8; // Tweaked this until poster pic looked better
5 settings.prc = true;
    cd("../../../asy"); import jh; cd(""); define_texpreamble();
    import graph3;
    projection default_projection = orthographic(3,1.5,0.5,up=Z);
10 currentprojection = default_projection;
    currentlight = nolight;
    size3(0,5cm,0,keepAspect=true);
    real square(real x) {return x^2;}
    real ident(real x) {return x;}
    path f = graph(square, 0, 1);path fa = graph(ident, 0, 1);
```

```
20 real c = 0.4; // Pt on y axis where slice is taken
    real delta_y = 0.2; // Thickness of washer
     // Make the washer
    transform3 washer_t = shift(0, c, 0)*rotate(90, X);25 surface washer = washer_t*surface(reverse(scale(sqrt(c))*unitcircle) ^^ scale(c)*unitcircle);
     // Draw the washer
    draw(washer_t*scale3(c)*unitcircle3, HIGHLIGHT_COLOR);
    draw(washer_t*scale3(sqrt(c))*unitcircle3, HIGHLIGHT_COLOR);
30 draw(washer, surfacepen=slice_material, light=nolight);
    // Draw the xy-plane area
    path3 pth = path3(fa\&f); // Two paths joined with `&'
    draw(pth, gray(0.5));
35 draw((c,c,0)--(sqrt(c),c,0), HIGHLIGHT_COLOR);
    draw(circle((0,1,0), 1, normal=Y), gray(0.5));// Draw surface of revolution formed by xy-plane area
    surface region = surface (pth, c=0, axis=Y);40 draw(region, surfacepen=figure_material, light=nolight);
     // Axes
    xaxis3(Label("$x$",position=EndPoint, align=W),
           0,1.5, black, Arrow3(TeXHead2));
45 yaxis3(Label("$y$"),
           0,1.75, black, Arrow3(TeXHead2));
    zaxis3(Label(""),\
           0,1.25, black, Arrow3(TeXHead2));
```
In line 39 *Asymptote* rotates that area about the  $y$  axis, giving the 3D figure.

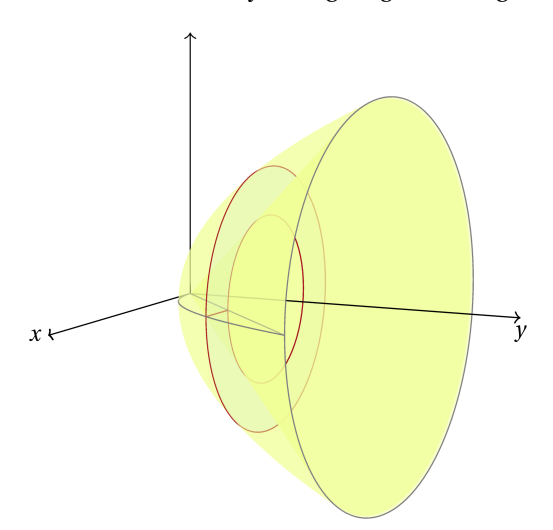

**Include the graphic in a L<sup>X</sup>TEX file** To illustrate including 3D output in your document we use asy/vectors.asy. Create the LATEX file main\_3d.tex.

```
% main_3d.tex LaTeX demonstraton file showing Asymptote 3D, Jim Hefferon
    \documentclass{article}
    \usepackage{graphicx}
    \graphicspath{ {asy/} } % Trailing slash, dirs in curly braces
5 | \usepackage{asymptote}
    \def\asydir{asy} % No trailing slash
    % For non-manipulable 3D figures, just compile with "asy vectors" and
    % include the PDF output as with 2D figures.
```
#### *Chapter 4. 3D Page 19*

```
% For manipulable 3D figures:
10 % (1) Compile .asy file with "asy -inlineimage vectors".
     % It outputs a number of files, including .tex and .pre files.
     % (2) Include the .pre line here along with one of the lines in center below
     \input asy/vectors.pre
15 \begin{bmatrix} \text{document} \end{bmatrix}Include the output graphic directly in the text body.
     \begin{center}
     % | asyinclude{asy/vectors.asy}
      \input asy/vectors.tex %
_{20} \end{center}
     If you use the commented-out way then run
     \texttt{asy -inlinimage <latex-fn>-1}
     between a pair of \LaTeX{} runs of this file.
    \end{document}
```
Run LATEX.

jim@millstone:~/Documents/asy\_tut/src/chapter4\$ pdflatex main\_3d

(As ourlined in the document, another option that many people prefer is to instead use  $\arg\inf_{c} . . .$ For that you first run LATEX, then go to the asy/ subdirectory and run asy -inlineimage main\_3d-1 and then return to the starting to directory to run LATEX on the above document a second time.) Here is a shot of the output.

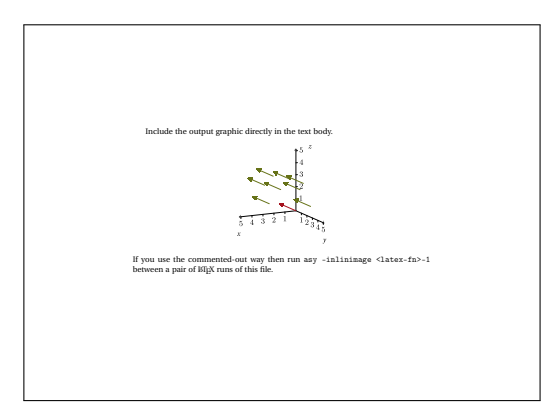

In that output PDF, you should be able to click on the graphic and move it around (of course, your reader must supports this).

1

## **Appendix: File with defaults**

Rather than copy and paste code common across graphics, we can put them in a separate file and import them. In the earlier *Asymptote* sources the lines

cd("../../../asy"); import jh; cd(""); define\_texpreamble();

will first run the commands in the file  $\ldots/\ldots/\text{asy}/\text{ih.asy}$ , and then run the function defined in that file.

Here is the file. Its first few lines define the command to set the fonts, and changes the default font size. (This change leaves more room for graphic elements and also helps the graphics have a visually cohesive identity.) Then it defines a color scheme.<sup>[1](#page-24-0)</sup> Lastly, it defines the material defaults for 3D graphics.

```
// Common definitions for asy_tut
     // Function to call the texpreamble() function
    void define_texpreamble() {
5 texpreamble("\usepackage{mathtools}
                  \usepackage[utf8]{inputenc}
                  \usepackage[osf,scaled=.92,loosest]{heuristica}
                  \usepackage[heuristica,vvarbb,bigdelims]{newtxmath}
                  \usepackage[T1]{fontenc}
                  \renewcommand*\oldstylenums[1]{\textosf{#1}}");
    }
     // Change default size of fonts
    import fontsize;
15 defaultpen(fontsize(9pt)); // Like LaTeX \small
     // Colors: Morning in Vermont muted by Michelle Delapenha
    pen HIGHLIGHT_COLOR = rgb("A6121F"); // Ecstatic Red
    pen BACKGROUND_COLOR = rgb("8FB6D9"); // Blue Bell
_{20} pen BOLD_COLOR = rgb("677319"); // Fern Frond
    pen LIGHT_COLOR =rgb("A1A60F"); // Fistfull of Green
    pen NEUTRAL_COLOR = rgb("BDBFAA"); // New Neutral
     // Generic 2D function
_{25} path GENERIC_FCN_PLOT = (-0.25,0)..(1,0.35)..(2,0)..(3,-0.25)..(4,0)..(5.25,0.25);
     // Default materials for 3D surfaces
    import three;
    material figure_material = material(diffusepen=BOLD_COLOR+opacity(0.5),
30 emissivepen=BOLD_COLOR+white,
                                     specularpen=BOLD_COLOR+white);
    material slice_material = material(diffusepen=BACKGROUND_COLOR+opacity(0.25),
                                       emissivepen=BACKGROUND_COLOR,
                                       specularpen=BACKGROUND_COLOR);
35 | pen boundary_pen = gray(0.2) + opacity(0.5);
```
<span id="page-24-0"></span><sup>&</sup>lt;sup>1</sup>Thank you to color.adobe.com user Michelle Delapenha.